フェンスの設置条件(数値)を入力するだけで、概算定価金額、必要部材数量、簡易な平面・立面図を自動算出することができます。

# ■ 使用環境 と 注意事項

概算見積システム

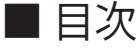

※その他のブラウザ・スマートフォン・タブレットでの使用は、『表示や操作にバグが起こる』・『印刷できない』など、

ご利用頂けない場合があります。環境外でのトラブルや、動作のお問い合わせにはお応え致しかねますので、ご了承ください。

●対応ブラウザ ··· Firefox (ファイヤーフォックス), Edge(エッジ)、Google Clome(クローム)

※インターネットエクスプローラーではご使用できません。

●当見積システムは、フェンスの高さが全て均一の高さである事を前提としています。高低差がある場合は、 別途、見積書を分ける必要があります。

●フェンスの見積は、最大10ライン(=10カ所)まで入力する事が可能です。

## **■ システム使用環境 ■**

●本ページは必ずパソコンで、以下のブラウザ環境でご利用ください。

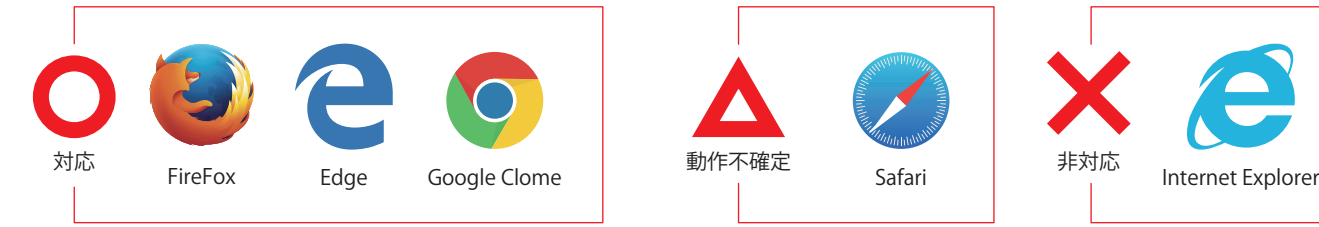

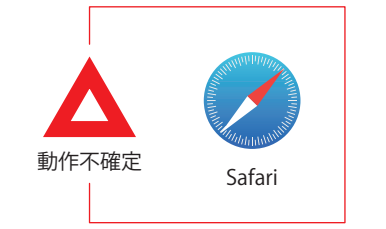

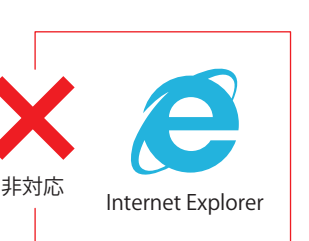

## ■ このシステムの積算条件について ■

●板材の貼り方は芋貼りという条件で積算しています。

馬貼りの見積には対応しておりません。馬貼りの見積をご希望の際は、別途FAX等でご依頼ください。

●片追いで積算しています。

**※システムをご利用いただく場合、必ず以下をお読みください。 ※ご利用にあたっては、以下の諸注意に全て同意され、お客様責任でご使用頂くものと致しま す。**

**■ 積算・作図 システムについて■** 

- ●本システムの性能は、『単純・簡素な条件』での見積を主としていますので、全ての見積りをカバーしていません。 複雑だったり、条件が特殊なお見積には対応しておりませんので、その際は本システムを使用せず、FAX等で通常のお見積依頼を いただきますよう、お願い致します。
- ●表示金額は、あくまで**『目動での簡単な概算額』**となります。その為**、実際数量と差異がある場合があります** 。 概算見積と差異があった場合、増減部材については、弊社責任外となりますので、お値引などの対応は致しかねます。 お手数ですが、通常通り、追加ご発注などのご対応を頂きます様お願い致します。
- ●本システムで作成できる図は、あくまで大まかな『イメージ図』です。厳密なサイズや縮尺に基づいていませんので、ご注意下さい。 ●事前に、カタログ及び組立説明書(PDF)から、使用方法や施工方法などをご確認ください。
- ●見積金額は、定価(税抜)での表示です。金額はフェンスの部材のみですので、工事費(工事材料費)・送料などは含まれておりません。 ●送料は都度、お問合せにてご確認ください。

まず、見積のWebページを開き、4つの大項目を入力します。 **1** 入力は任意の箇所もあります。操作や入力の詳細は、各ページをご確認ください。 **1:条件入力 2:見積り基本情報入力 3:イメージ図(立面・平面図) 4:オプション 5:明細編集 6: PDF データダウンロード**

**要について** 

相り基本情報入力

**のしかた** 

<u>る?</u>

見積書は、PDFデータ(もしくはCSVデータ)になりま **2** す。ダウンロードまたは、ブラウザで開いてご使用下 さい。

**見積書 + 諸条件 + 図面 + 施工の際の注意点 の計4ページで構成されています。**

見積書

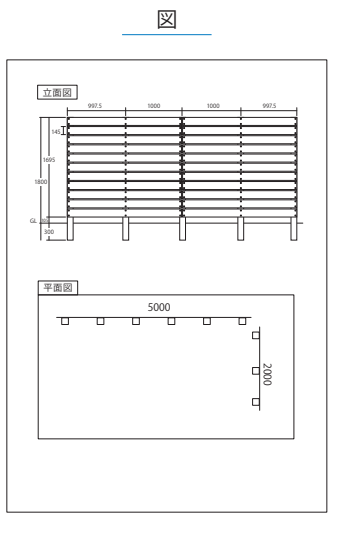

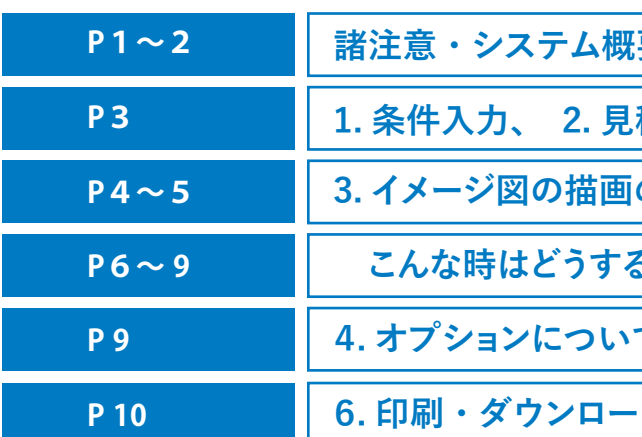

# ■ 大まかな、入力の流れ

**4. オプションについて 5. 明細編集機能について**

**トロレかた** 

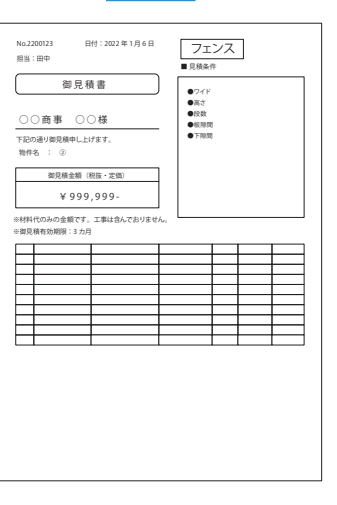

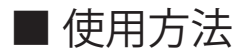

**3 4**

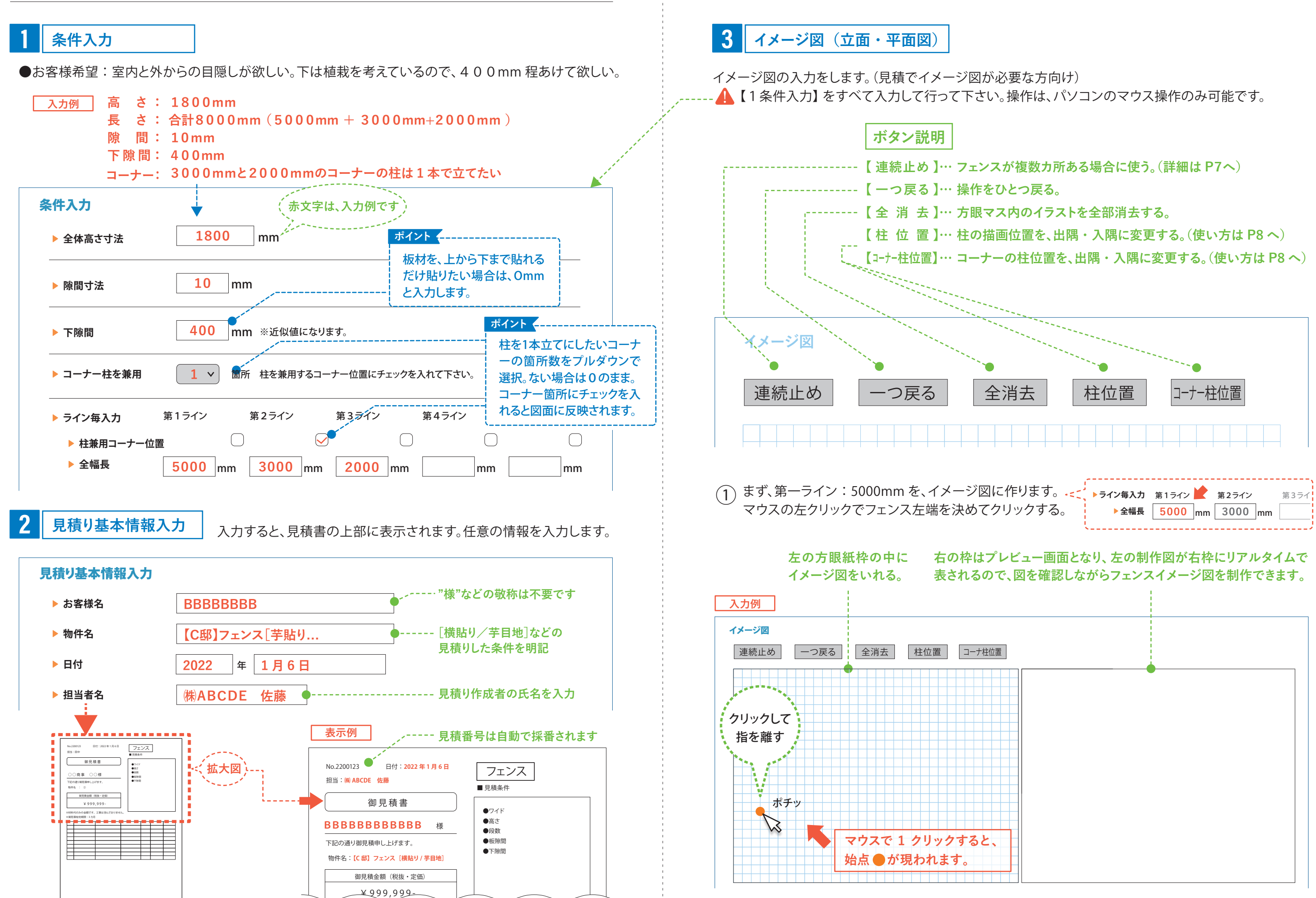

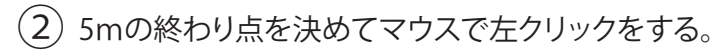

④ コーナ柱兼用にしている場合、次のラインの終点は強制的にガイドラインが出る。 を変更する。(向きの変更の仕方は P8. へ)

向きが合っているか確認して、クリックする。向きが異なる場合はコーナ柱位置ボタンをクリックして向き

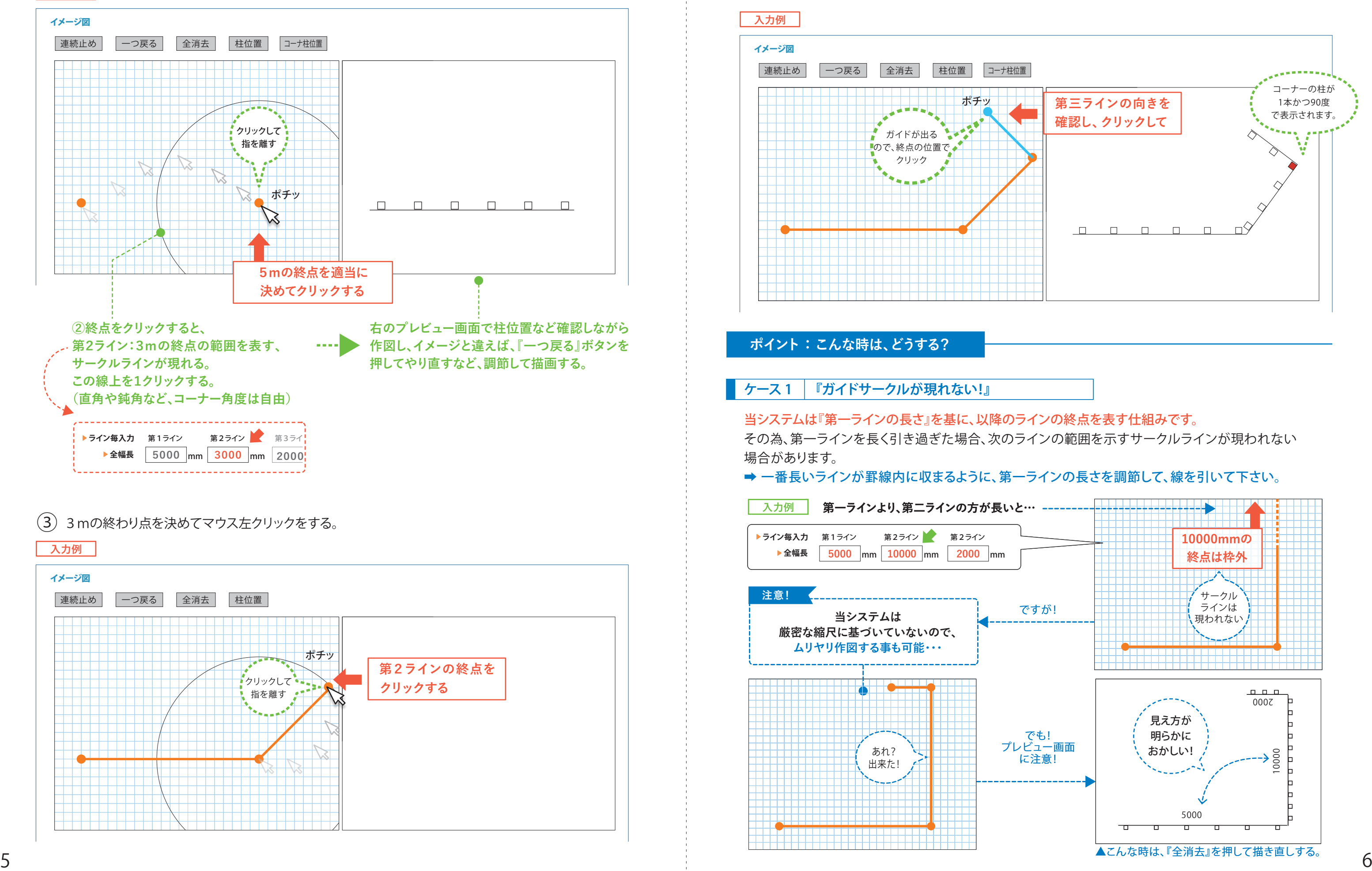

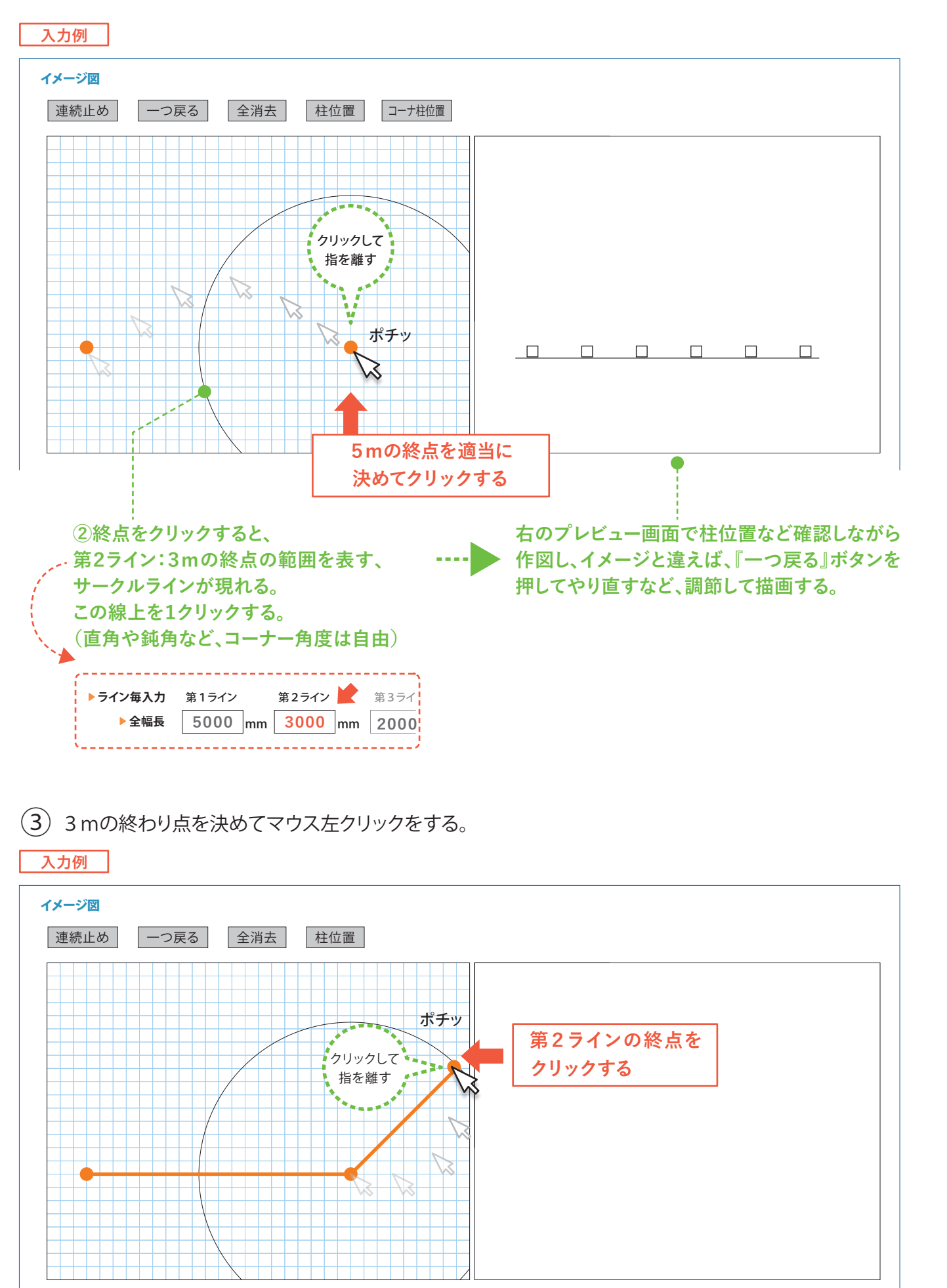

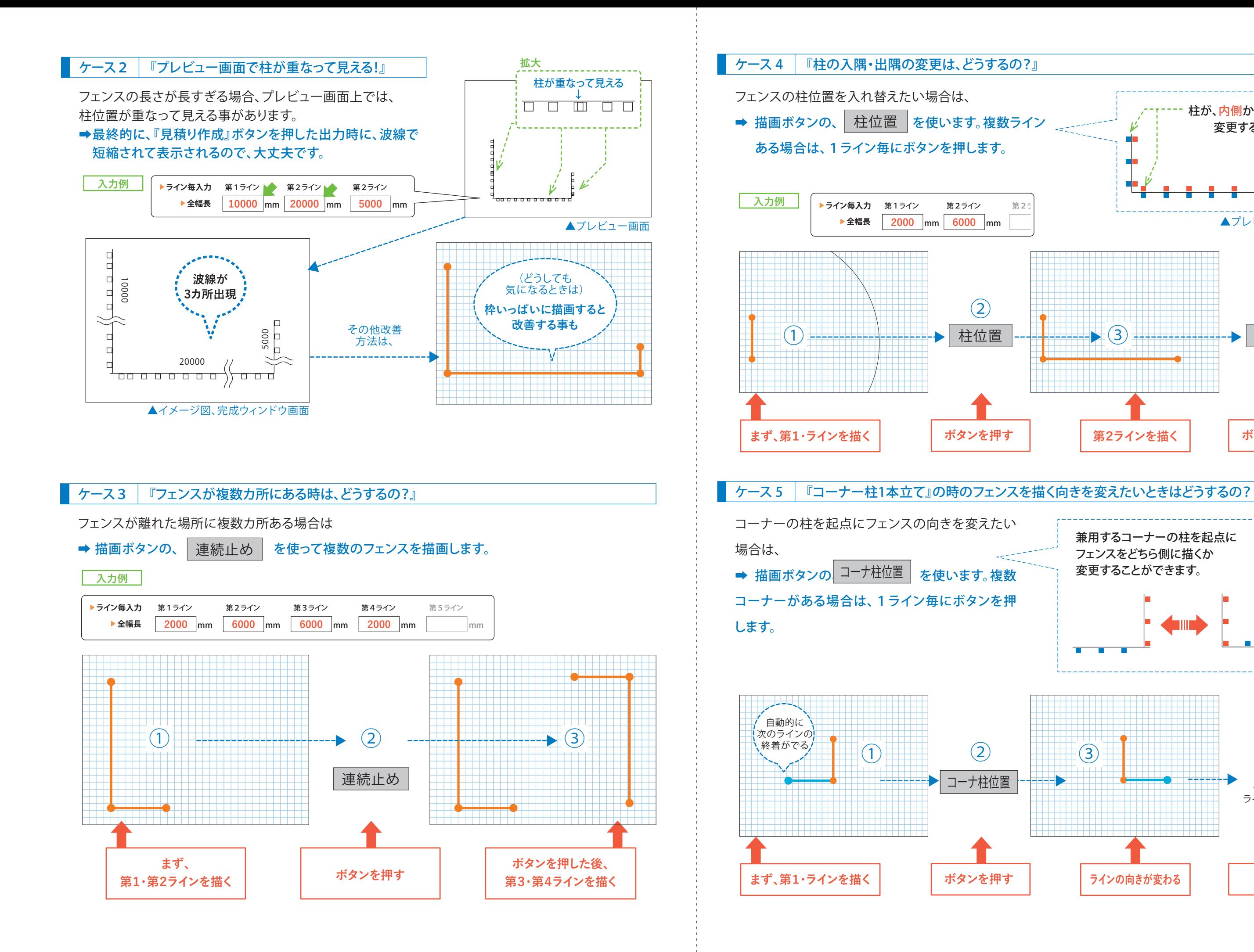

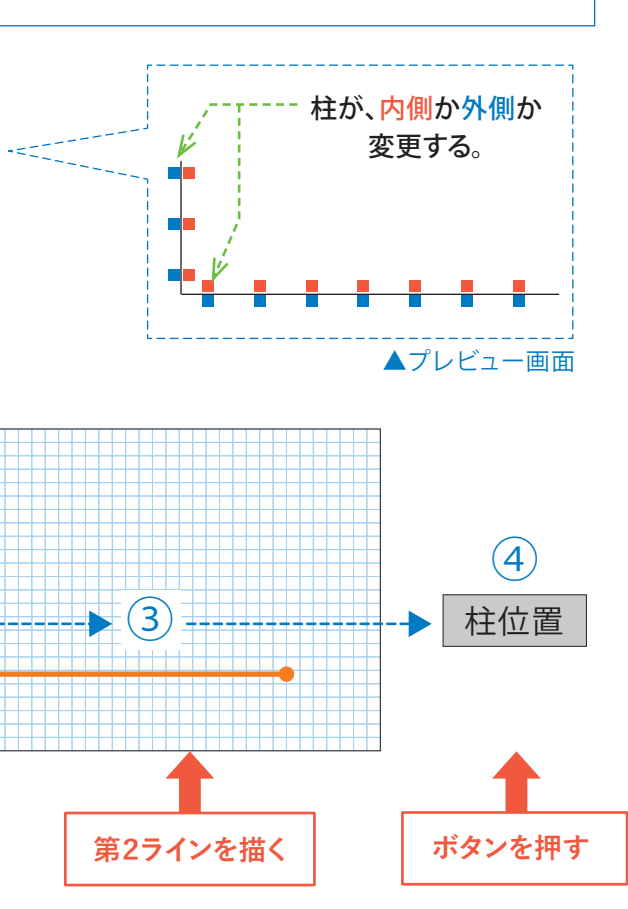

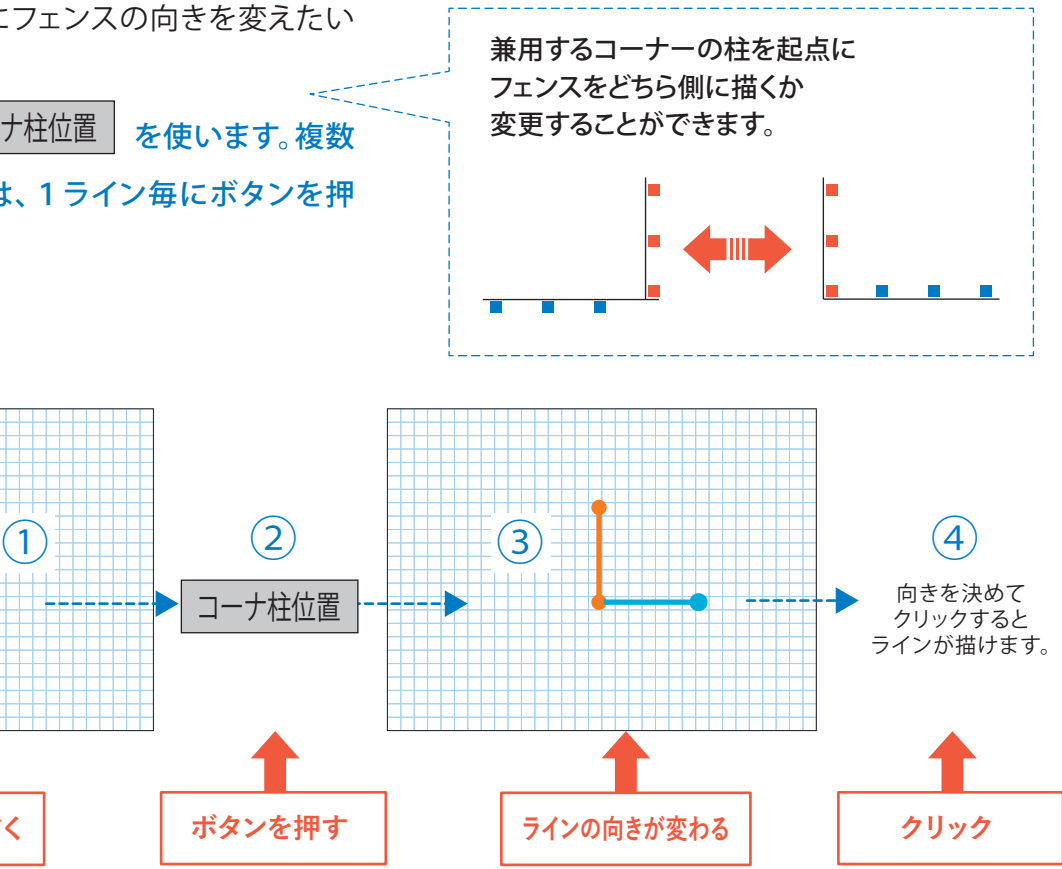

### ケース 6 推奨施工ルールの見積したいときはどうするの?

高さ寸法入力欄の横の解除のボックスにチェックを入れると、推奨施工ルール外にて御見積が可能です。 ※解除制限すると施工外の施工となる為、現場判断・自己責任のもとご使用下さい。

141,850 円

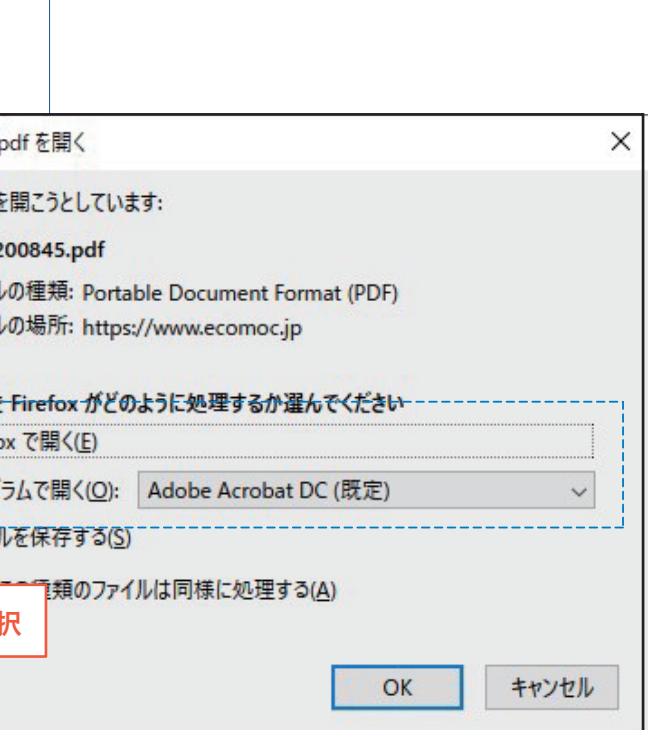

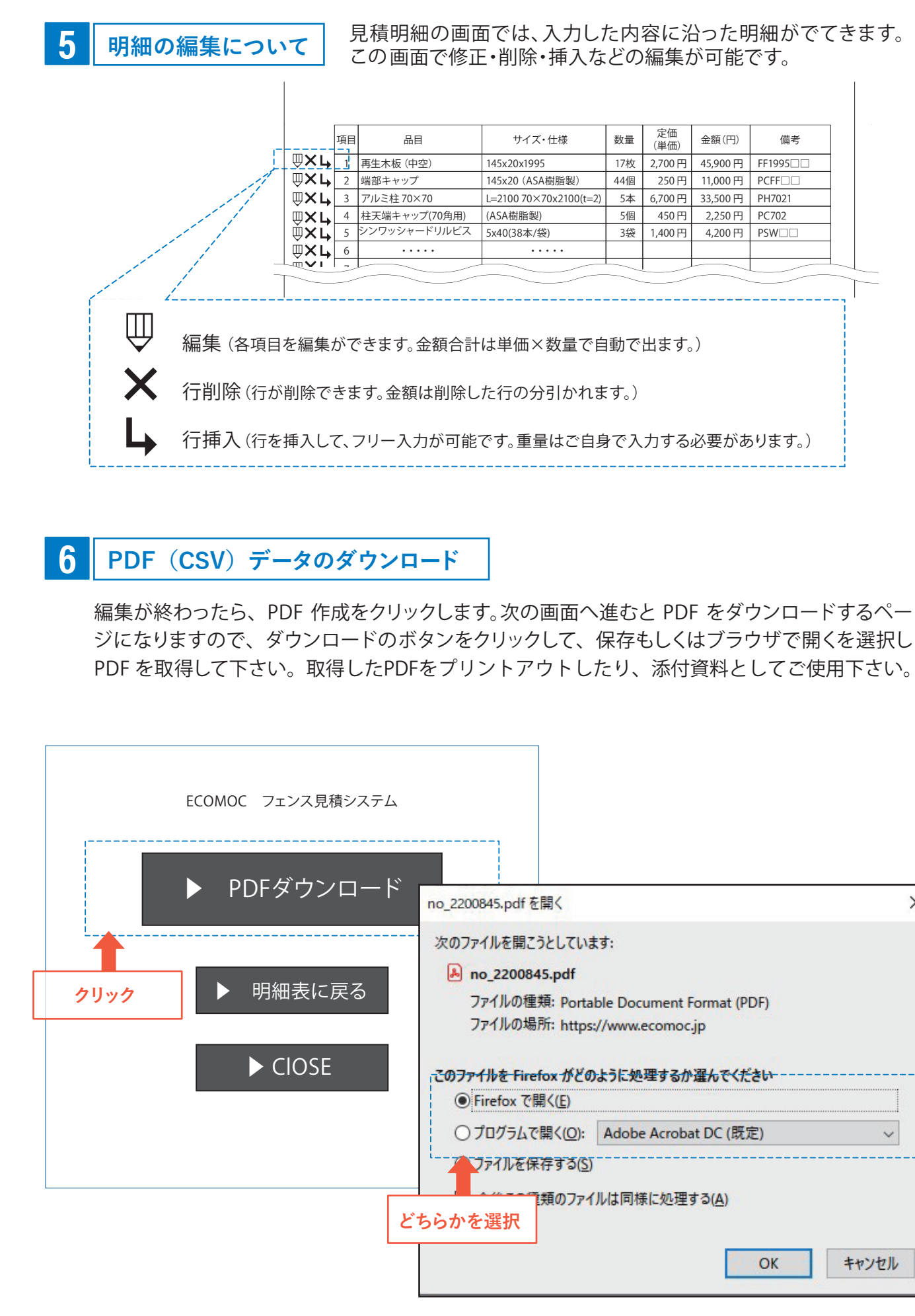

### 見積明細の画面では、入力した内容に沿った明細がでてきます。 この画面で修正・削除・挿入などの編集が可能です。

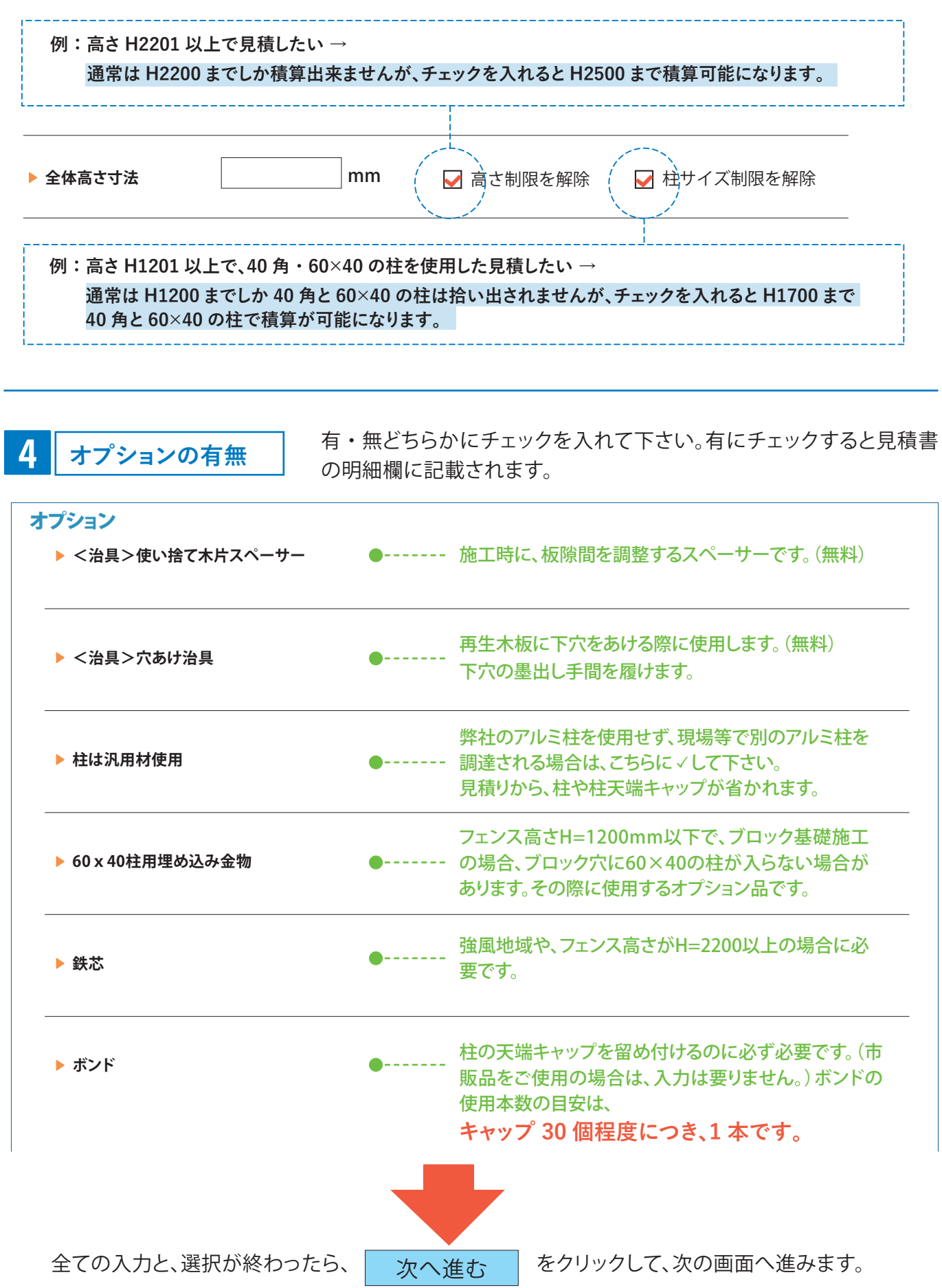

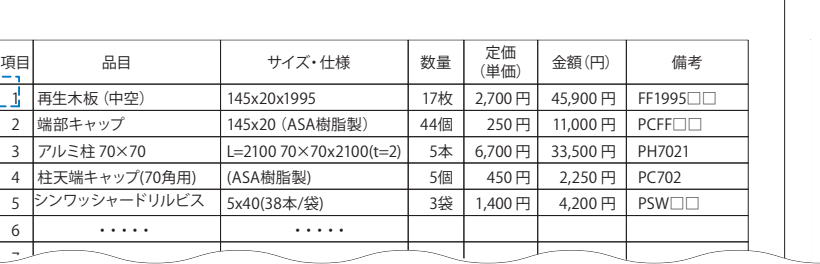